112 學年度臺南區高級中等學校免試入學第一次模擬志願選填說明

## 一、志願選填說明

高中職免試入學為三年級學生最主要的升學管道,方式為學生選填志願後由免試入 學委員會分發。為了使學生在正式選填志願時能夠適才適性、了解自我優勢、性向等及 就學區內個人與群體志願的分布情形,並透過系統熟悉志願選填的操作,選擇適合本身 性向、興趣及符合能力的學校就讀。因此,於正式選填志願前,不論未來是否以免試入 學管道升學,**每一位國三畢業生皆必須參加兩次模擬志願選填**。

※臺南區高級中等學校免試入學志願選填日程如下:

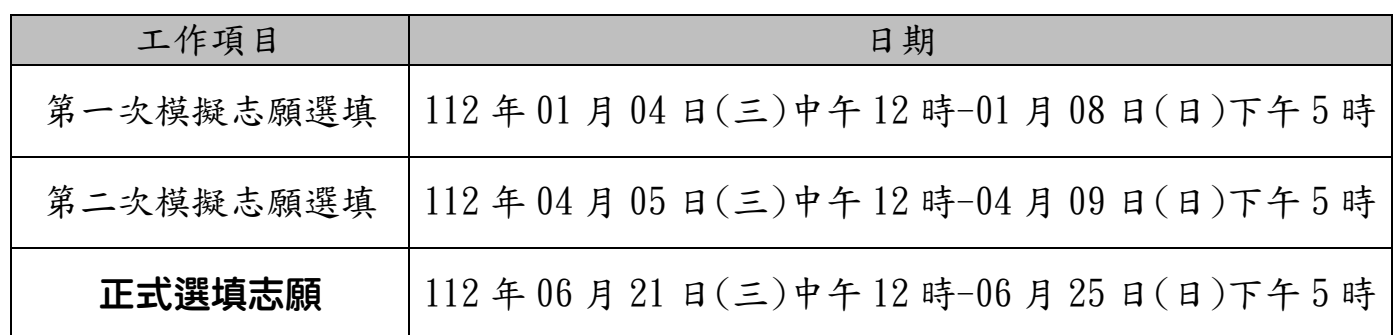

## 二、第一次模擬志願選填注意事項

1.教育局要求所有應屆畢業生都應完成志願模擬選填,請同學務必注意!

2.112 學年度臺南區高級中等學校免試入學報名及志願分發作業平台:

<https://tn.entry.edu.tw/>

或從學校首頁右方之快速連結區「★臺南區免試入學相關平臺」登入。

 $3.$  第一次志願模擬選填期程: 1 月 4 日 (三) 中午 12 時到 1 月 8 日 (日) 下午 5 時。

4.請同學務必於 1 月 6 日(五)放學前至少完成一次選填並且儲存志願。

5.登入帳號密碼:

帳號: 學號 密碼: 預設值為身分證最後4碼+生日之月和日4碼,共8碼 為維護個人資訊安全,首次登入,請務必完成修改密碼才可以執行其他功能! 密碼最小長度:8碼 規則:至少有一個數字和一個英文字母

## 請務必寫下及牢記修改後之密碼,並自行妥善保管!

6. 建議使用 Chrome 操作本系統。

7.模擬選填操作流程:

平中校網首頁→右側快速連結區→【★臺南區免試入學相關平臺】→

點選<mark>臺南區免試入學系統→登入→登入身分選擇</mark>集體報名學生→

輸入學校、帳號、密碼(首次登入請用預設密碼)及驗證碼→

瀏覽資訊安全宣告、勾選我已閱讀並接受上述內容、點選確認送出→

完成「適性輔導問卷調查」→基本資料及超額比序積分資料查詢→閱讀注意事項→ 選擇免試欲加入科組:下拉選單選擇學校、科組、學校序→點選加入→

調整排序→★點選<mark>儲存志願</mark>按鈕★→到「查詢我的志願資料」確認所選志願。

8.免試選填規則:

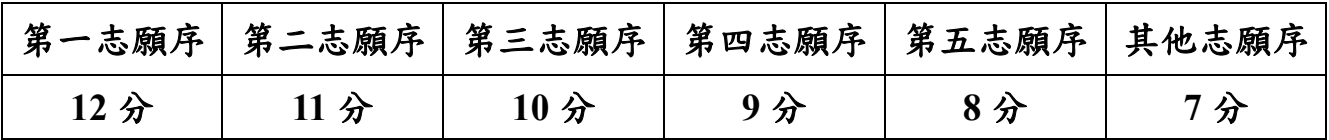

(1)每一志願序至多可選填 3 校為一群組,其志願序積分相同。

(2)同一志願序學校如有多科別,選填時視為同一志願序,其志願序分數相同。

(3)同一所學校第 二 次選填,視為不同志願序。

(4)第 6 志願序後(含第 6 志願)志願選填以單科為單位,以 7 分計。

9.第一次志願試選填多元學習表現統計範圍:一上~資料匯出日(111 年 12 月 27 日)。

10. 模擬試選填不會匯入模擬會考成績,系統呈現之會考成績為系統亂數產生或空白, 請同學忽略。

11. 建議同學盡量利用下課時間,於校內使用班級電腦選填,尤其是家中無電腦可上網 選填之同學,或可至教務處借用電腦上網選填。

12. 本次試選填主要目的在熟悉系統操作方式,因此不列印志願確認表。

13. 志願模擬選填期間建議家長在家中與孩子一起討論參與選填,以了解孩子的志向。

## 請確實詳閱本說明,並妥善保管!

學生簽名: 家長簽名:

教務處註冊組 111.12.30